**Système d'information géographique SavGIS**

# **2.Concepts généraux**

**Introduction à l'administration de SavGIS** 

[www.savgis.org](http://www.savgis.org/)

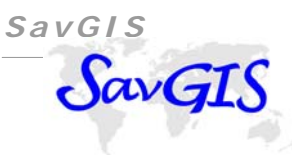

*Conception et architecture* : Marc Souris *Algorithmique et développement* : Marc Souris *Programmation* : Marc Souris, Michel Lepage, Françoise Pelletier, Dominique Remy *Tests et déboguage* : Bernard Lortic, José Tupiza, Florent Demoraes *Manuel de référence* : Florent Demoraes, Marc Souris, Elisabeth Habert, Tania Serrano

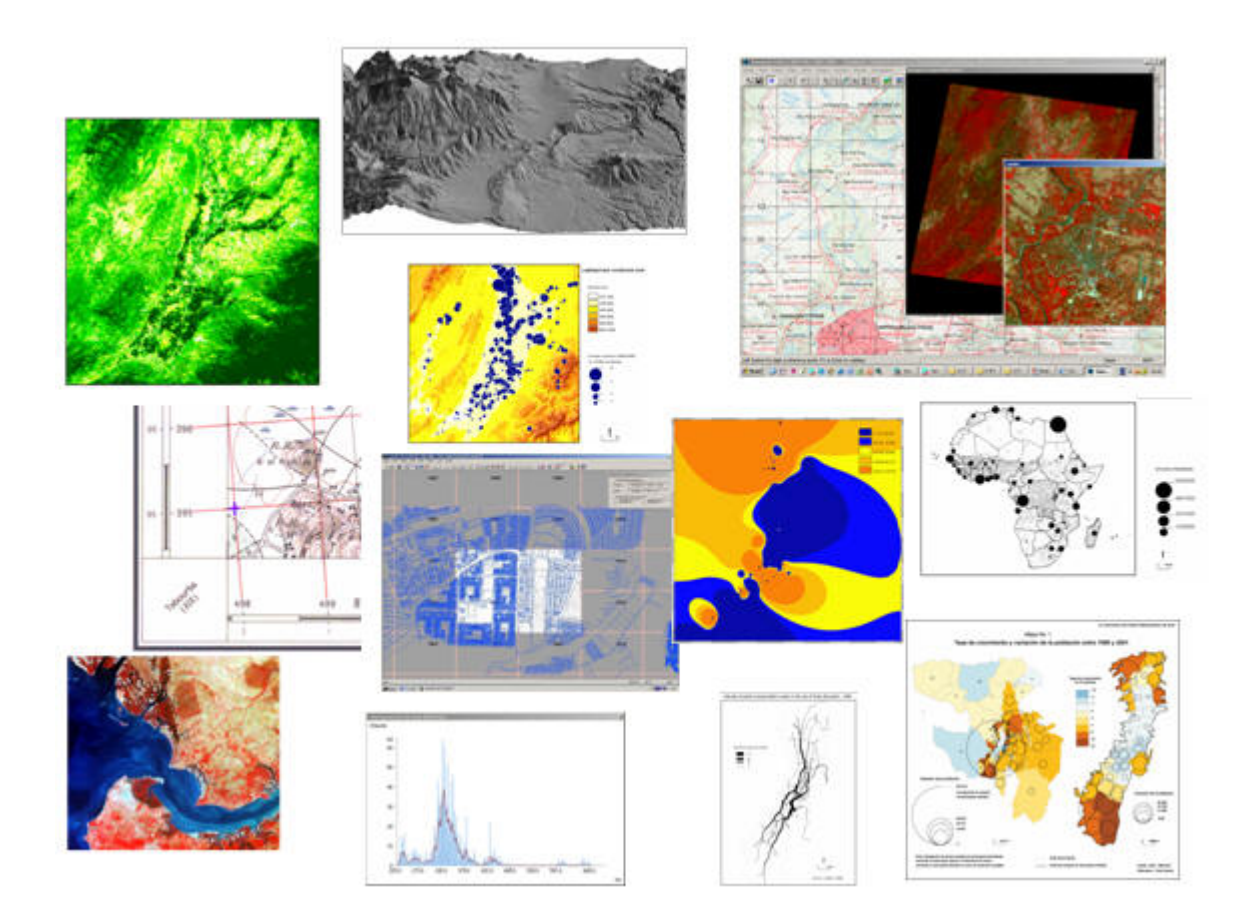

# Table des matières

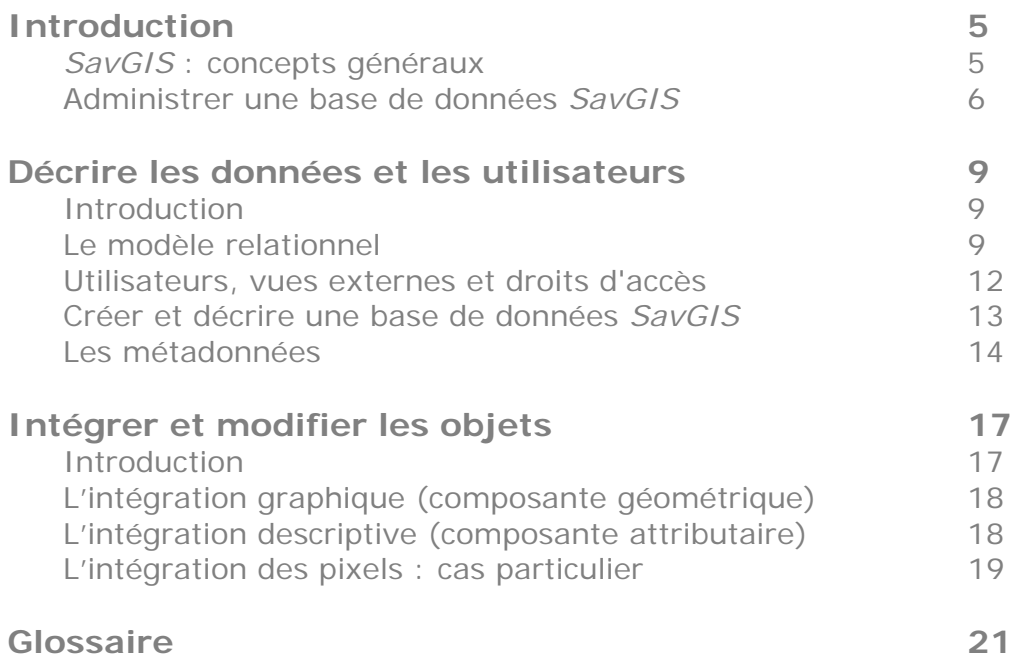

## **Introduction**

#### **SavGIS : concepts généraux**

 *SavGIS* est un système d'information géographique (SIG) : son objet est de grouper, gérer, traiter, cartographier des données géographiques de diverses origines et différents types, comme des données d'enquêtes, des données topographiques, des réseaux, des images satellites, des photographies aériennes, des modèles numériques de terrain...

À la fois système de gestion de base de données relationnelles, logiciel d'analyse et d'aide à la recherche, logiciel de cartographie thématique, les fonctionnalités de *SavGIS* s'étendent de la constitution d'une base de données à l'édition : il assure ainsi l'ensemble de la chaîne de traitement de l'information géographique, de sa conception au produit cartographique finalisé. La constitution et l'exploitation d'une base de données localisées fait appel à de nombreux concepts, de la structuration et gestion de base de données à l'élaboration cartographique, en passant par la statistique, la géodésie, le traitement d'image.

#### Les concepts généraux de SavGIS

Il y a d'abord le concept d**'objet**, qui est l'entité élémentaire gérée par *SavGIS* : une zone dans un territoire, un individu dans un recensement, un tronçon de réseau... Chaque objet est décrit par un certain nombre d'**attributs**, comme un nom, un type, ou des valeurs numériques. On regroupe les objets qui sont décrits par les mêmes attributs dans des **collections**, que l'on appelle **relations** (appelées *couches*, *tables*, ou « *layers »*, dans d'autres logiciels). Le **schéma** d'une relation, c'est l'ensemble des attributs servant à décrire les objets de la relation. L'ensemble des schémas des relations donne le schéma de la base de données.

Le système traite les objets grâce à leur description par les attributs - variables dont les valeurs décrivent les objets. Lorsqu'un objet est localisé, c'est-à-dire que l'on tient compte de sa position dans l'espace en deux ou trois dimensions, cette position sert également à décrire l'objet ; on parlera d'**attribut de localisation** comme on parle d'**attribut de description**. Le schéma d'une relation dont les objets sont localisés - on dira une « **relation localisée** » - comporte donc toujours un attribut de localisation : c'est la gestion de cet attribut qui fait la différence entre un SIG (système d'information géographique) et un simple SGBD (système de gestion de base de données).

Dans *SavGIS*, la localisation des objets géographiques peut être :

- **zonale** : l'objet est une zone, c'est-à-dire un domaine de l'espace décrit par une frontière; une collection de zones donne une « relation zonale », également appelée « relation de type zone »,
- **I** linéaire : l'objet est une ligne, et la relation correspondante est dite « relation linéaire »,
- **ponctuelle** : la localisation de chaque objet est donnée par un point, la relation est dite « relation ponctuelle »,
- **par pixels** : la localisation de chaque objet est donnée par un pixel, unité élémentaire d'une image, la relation est dite « relation mosaïque », elle est constituée d'une mosaïque d'images contenant des pixels.

La saisie et le stockage des objets localisés impliquent des procédures spécifiques à ces objets, et l'administration d'une base de données géographiques nécessite des connaissances en géodésie et en cartographie (les systèmes géodésiques également appelés *datums*, les projections, le redressement, la précision géographique...). On trouvera l'ensemble de ces concepts dans l'ouvrage « Principes et algorithmes des systèmes d'information géographiques - SOURIS M. (2002) ».

La structuration des données dans *SavGIS* correspond au modèle relationnel des systèmes de gestion de base de données étendu aux données géographiques localisées.

## **Administrer une base de données** *SavGIS*

Pour gérer une base de données géographique avec *SavGIS*, il faut définir la structuration et la gestion des données. C'est l'administrateur de la base de données qui en aura la charge. En revanche, un utilisateur du système d'information n'a pas à se préoccuper de l'administration de la base de données. Il se consacrera uniquement à l'exploitation des données, en supposant la base de données fiable, mise à jour, prête à l'emploi.

Administration, exploitation : nous séparerons toujours ces deux niveaux d'intervention dans *SavGIS*. Le module *Savateca* est dédié exclusivement à l'administration. Une même personne peut bien sûr administrer et exploiter une base de données ; ce sera d'ailleurs bien souvent le cas, mais les tâches d'administration (conception, création et modification de la base de données) seront clairement distinctes des opérations d'exploitation (interrogation, cartographie).

D'une manière générale, l'administration d'une base de données *SavGIS*, de sa création à son exploitation, peut se résumer en plusieurs grandes étapes :

#### Administrer les utilisateurs…

Il faut être utilisateur déclaré pour exploiter une base de données avec *SavGIS*. En effet, *SavGIS* est un système multi-utilisateurs : plusieurs utilisateurs peuvent exploiter simultanément une même base de données. Il est nécessaire de définir un espace de travail pour chaque utilisateur, de manière à pouvoir conserver séparément les fichiers temporaires créés par le logiciel (cartes, exports de fichiers…). Les utilisateurs sont indépendants des bases de données qu'ils exploitent.

#### Décrire ...

Pour créer une base de données, il faut indiquer comment se regroupent les objets, quels sont les attributs, leurs types... C'est la première étape de structuration pour créer le **schéma** de la base de données.

#### Saisir ...

Une fois défini le schéma d'une relation, il faut spécifier, pour chaque objet, la valeur de ses attributs. Si les objets sont localisés, il faut également créer la composante géométrique des objets, par saisie graphique (zone, lignes, points). La saisie graphique (également appelée digitalisation) s'effectue avec le module *Savedit*. La saisie des données alphanumériques descriptives associées doit être effectuée à l'aide d'un tableur externe (Excel, Access..). Pour leur part, les pixels sont redressés et intégrés dans la base avec le module *Savamer*.

#### Intégrer ...

Une fois la saisie achevée, intervient la phase d'intégration des fichiers dans l'ensemble homogène que constitue une base de données *SavGIS*. Intégrer, c'est donc lire des données (graphiques ou descriptives) dans des fichiers sources (car, shp, xls, dbf….) pour les réécrire dans un ensemble - la base de données proprement dite - qui se constitue peu à peu. La base de données ainsi constituée n'aura plus de liens avec les fichiers sources. Pour les objets localisés (de type zone, ligne, point), l'intégration se fait en deux étapes dans le module *Savateca* (intégration des objets graphiques en premier lieu, puis intégration des valeurs associées en second lieu).

#### Les données vectorielles de format standard (comme *Shapefile*) doivent être d'abord convertis avec le module *Savedit* avant d'être intégrées dans une base *SavGIS*. Si vous disposez de fichiers *Mapinfo*, il faut les convertir au préalable au format *Shapefile* avec, par exemple, le traducteur universel de *MapInfo*. Si vous ne disposez pas du logiciel *MapInfo*, vous pouvez utiliser le puissant utilitaire de conversion libre et gratuit *AlterSIG*.

La phase d'intégration est fondamentale, c'est le principal travail de l'administrateur de la base de données.

#### Modifier la base de données...

Une fois la base de données constituée, il faut pouvoir la modifier pour corriger d'éventuelles erreurs. Ces modifications se font grâce à des éditeurs propres à *SavGIS* pour la partie vectorielle (le module *Savedit*). Les données descriptives nominales (les modalités), peuvent être éditées avec le module *Savateca*. Pour les données descriptives numériques, il convient d'utiliser un tableur externe (Excel, Access…). C'est la dernière phase d'administration avant l'exploitation de la base de données par les utilisateurs.

Ces différentes opérations ne s'effectuent pas une fois pour toute. Il est courant de créer une base de données, petit à petit, puis de modifier le schéma pour rajouter des relations, des attributs, etc.

# **Décrire les données et les utilisateurs**

## **Introduction**

Avant tout travail dans *SavGIS*, il faut commencer par décrire les données que l'on va utiliser, et pour cela définir la structure dans laquelle on va pouvoir intégrer les objets que l'on veut gérer. Cette structure est basée sur le modèle relationnel, dont nous allons rappeler les principes pour préciser la terminologie employée dans tous les modules de *SavGIS*.

 Le module *Savateca* permet de créer et modifier la description des données dans *SavGIS*, ainsi que de gérer les droits d'accès aux données. Pour construire une base de données, on utilise les menus suivants : **Base** (pour la création, la modification ou la suppression d'une base de données *SavGIS*), **Schéma** (pour définir relations et attributs), **Vues externes** (pour créer ou modifier les vues externes). Le menu **Intégrer** sert à alimenter et à manipuler la base de données (ajouter ou supprimer des objets, intégrer ou modifier des valeurs d'attribut).

## **Le modèle relationnel**

Dans une base de données relationnelle, les individus sont groupés en **collections**, ou **relations**, appelées encore *tables* par certains logiciels (comme MS Access). Chaque individu d'une collection est décrit par un certain nombre de critères, ou variables, ou **attributs**. Bien sûr, ces attributs sont les mêmes pour tous les objets d'une même relation. Par exemple, pour décrire un ensemble de voitures, on peut décider de retenir les attributs suivants : numéro d'immatriculation, marque, couleur, type, année de production, prix d'achat, nom du propriétaire.

Les critères de description sont choisis en fonction de la nécessité (la couleur n'est pas suffisante pour décrire une voiture), des besoins (la couleur n'est pas nécessaire pour une étude financière, mais est utile pour des statistiques de vols), des possibilités (si l'on ne connaît pas l'état d'entretien des voitures, on ne pourra pas introduire cet attribut dans la description des objets). Chaque attribut peut prendre un certain nombre de valeurs différentes (les valeurs de l'attribut « couleur », appelées **modalités**, sont : noir, blanc, rouge, vert, bleu ...; les valeurs de l'attribut « prix » sont des valeurs numériques).

Un objet d'une relation est donc associé à un ensemble de valeurs attributaires descriptives. On a l'habitude de représenter cet ensemble sur une ligne et de l'appeler un *enregistrement*. Un objet forme alors une ligne, chaque colonne correspondant à un attribut. Une relation s'apparente ainsi à une *table*.

| Name                   | Pop 2536 | Pop 2537 | Pop 2538 | Pop 2539 |
|------------------------|----------|----------|----------|----------|
| Bangkok                | 5572712  | 5584226  | 5570743  | 5584963  |
| Samut Prakam           | 895384   | 914360   | 926110   | 948233   |
| Nonthaburi             | 717405   | 740565   | 754627   | 783584   |
| Pathum Thani           | 500086   | 511448   | 524251   | 550920   |
| Phra Nakhon Sri        | 691569   | 699400   | 706502   | 714656   |
| Ang Thong              | 283055   | 284420   | 286389   | 288037   |
| Lop Buri               | 733368   | 738068   | 740826   | 749487   |
| Sing Buri              | 221264   | 222027   | 222740   | 225003   |
| Chai Nat               | 348333   | 348311   | 350318   | 351590   |
| Saraburi               | 558073   | 565067   | 570683   | 577768   |
| Chon Buri              | 879801   | 962402   | 982975   | 1009041  |
| Rayong                 | 446795   | 467359   | 477895   | 490137   |
| Chanthaburi            | 408249   | 464155   | 471813   | 479104   |
| Trat                   | 201590   | 205077   | 208627   | 210054   |
| Chachoengsao           | 583560   | 605328   | 609241   | 621875   |
| Prachin Buri           | 412540   | 421822   | 426639   | 432251   |
| Nakhom Nayok           | 233162   | 234764   | 237145   | 239884   |
| Sa Kaeo                | 494592   | 499222   | 507743   | 515453   |
| Nakhom Ratchasim       | 2431500  | 2463870  | 2467831  | 2494516  |
| <b>Buri Bam</b>        | 1428513  | 1445053  | 1458288  | 1476984  |
|                        |          |          |          |          |
| $\left  \cdot \right $ |          |          |          |          |

*Une relation avec son schéma et les premières lignes (correspondant aux objets)* 

On rencontre de nombreux types d'attributs, parmi lesquels les plus courants sont :

- **► Nominal ou qualitatif** : ceux qui prennent des valeurs nominales descriptives (une chaîne de caractères). Certains attributs nominaux jouent un rôle particulier : une clef est un attribut dont chaque valeur correspond à un seul objet (par exemple le numéro d'immatriculation est une clef de la relation voiture; le nom du propriétaire n'est pas une clef, car un même propriétaire peut avoir deux voitures).
- **Ordinal** : ceux qui prennent des valeurs nominales que l'on veut pouvoir ordonner,
- **Entier** : ceux qui prennent des valeurs numériques entières (une bande d'une image satellitale),
- **Réel** : ceux qui prennent des valeurs numériques quelconques (comme un prix), positives ou négatives généralement avec des décimales,
- **→ Couleur RVB** : la valeur de l'attribut correspond au codage d'une couleur (pour afficher une carte topographique, une photographie aérienne…). Avec 8 bits, on peut coder 256 couleurs, avec 16 bits 64000. Une couleur RVB comprend un niveau de rouge, un niveau de vert, un niveau de bleu, chaque niveau étant codé sur 8 bits (256 valeurs possibles).
- **Date** : ceux qui prennent la valeur d'une date,
- **Son** : la valeur de l'attribut correspond à la description d'un son,
- **Image** : la valeur de l'attribut correspond à une image (photographies, documents numérisés…),
- **Vidéo** : la valeur de l'attribut correspond à une séquence vidéo,
- **Graphe** : la valeur de l'attribut correspond à la description d'un graphe en deux dimensions.

 *SavGIS* gère des attributs de type **nominal**, **entier**, **réel** et **couleur RVB**. Ces types d'attributs sont symbolisés dans les boîtes de dialogue des différents modules, respectivement par les pictogrammes suivants :

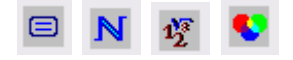

Dans un système d'information géographique, la plupart des données sont associées à un lieu géographique : on dit que ces données sont **localisées dans l'espace**. La description de cette localisation correspond alors à un nouvel attribut, que nous appellerons attribut de localisation, et qui va prendre place dans le schéma relationnel au même titre que les autres attributs descriptifs non *localisés*. La localisation représente toujours un ensemble de points de l'espace, mais la schématisation et la structure interne de cet ensemble de points sont différentes suivant que l'on a besoin de représenter une zone, une ligne, un point isolé, ou les pixels d'une image. On aura donc quatre différents types de localisation correspondant à quatre différents types d'objets :

- Un type **zone**, pour les relations dont les objets sont des zones (comme un découpage administratif),
- Un type **ligne**, quand les objets sont des lignes (comme les réseaux),
- Un type **point**, pour les objets dont la localisation est schématisée par un point isolé,
- Un type **mosaïque**, lorsque les objets sont des pixels provenant d'une image numérique (comme une image satellite ou une photographie aérienne).

Ces types d'objets sont symbolisés dans les boîtes de dialogue des différents modules, respectivement par les pictogrammes suivants :

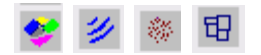

 Les **mosaïques** sont un cas particulier de la localisation par zone : le pixel, objet élémentaire de la relation, est une maille qui est assimilée à un point, tout au moins pour sa description géographique (la forme est la même pour tous les pixels, et leur taille est donnée lors de la définition de la relation). Mais on considère la localisation par pixel comme un quatrième type d'objet localisé, car de nombreuses procédures sont spécifiques à cette organisation dans l'espace. Une mosaïque est considérée comme une collection de pixels, au même titre qu'une relation est une collection d'objets élémentaires.

Chaque objet d'une relation localisée est donc décrit par un ensemble de valeurs d'attributs descriptifs, ainsi que par la valeur de l'attribut de localisation. L'attribut de localisation n'apparaît pas dans la liste des attributs d'une relation, il est sous-jacent à la définition même de la relation et est géré directement par le système. En fait, on va définir implicitement l'attribut de localisation lors de la création de la relation, en indiquant le type des objets (zone, ligne, point, pixel, non localisé).

Définir des types d'objets en fonction de leur type de localisation revient en fait à se rapprocher du modèle objet : nous avons cinq grandes classes d'objets, les zones, les lignes, les points, les pixels, les objets non localisés, et à chaque classe correspond différentes fonctions de description, de stockage, d'intégration, d'exploitation.

Les objets non localisés (comportant seulement des valeurs descriptives sans composante géométrique associée, comme un simple tableau) sont symbolisés par le pictogramme suivant :

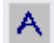

## **Utilisateurs, vues externes et droits d'accès**

Le schéma de la base de données est défini pour permettre la description des objets avec l'ensemble de l'information nécessaire. Tous les utilisateurs n'auront en général pas besoin de l'ensemble de ces données, ou ne devront pas y avoir accès si certaines données sont confidentielles et réservées à certains utilisateurs.

 Une **vue externe** correspond à cette idée : à partir du schéma de la base de données, on définit pour chaque utilisateur, ou groupe d'utilisateurs, des droits d'accès aux relations et aux attributs. Un utilisateur ne verra donc que les données auxquelles il a droit, suivant un schéma quelque peu différent du schéma général de la base de données, et appelé **vue externe**. Un utilisateur peut avoir plusieurs vues externes sur la même base de données.

Le principe d'utilisation de SavGIS est le suivant :

- Déclaration de l'utilisateur. Cette opération créé un répertoire ayant le nom de l'utilisateur. Ce répertoire contiendra tous les états temporaires liés à l'utilisation d'une base de données. Il faut être utilisateur déclaré pour pouvoir utiliser *SavGIS*. Cette déclaration se fait une fois pour toute.
- Création d'une ou de plusieurs vues externes, pour la base de données sélectionnée. Un nom est associé à chaque vue externe. Il permet de charger la vue externe lors de l'entrée dans l'un des modules.

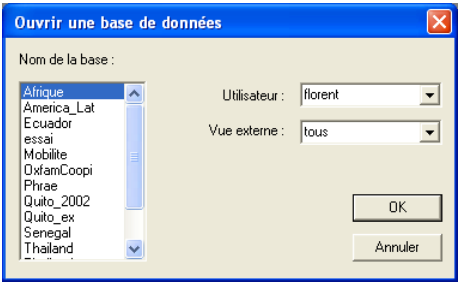

Plusieurs utilisateurs peuvent utiliser simultanément la même base de données *SavGIS*. Par contre, un même utilisateur sur un même poste ne peut travailler que sur une seule session d'un module à la fois.

## **Créer et décrire une base de données** *SavGIS*

La création et la description d'une base de données *SavGIS* doivent précéder toute autre opération sur cette base de données, à l'exception de la saisie graphique et descriptive qui peut être effectuée indépendamment. Cette étape de création et de description doit précéder toute tentative d'intégration de données et a fortiori d'exploitation.

La constitution d'une base de données *SavGIS* se fait avec le module *Savateca*. Les opérations à effectuer sont les suivantes :

- Création de la base de données en définissant l'étendue spatiale correspondant à la zone d'étude désirée, menu **Base** → **Créer**
- Définition des relations, menu **Schéma** → **Relations**
- Définition de leurs attributs, menu **Schéma** → **Attributs**
- Création de vues externes, menu **Vue externes** → **Créer**

Les trois dernières opérations peuvent être répétées par la suite, s'il faut modifier le schéma général ou ajouter des vues externes.

## **Les métadonnées**

Les métadonnées permettent de décrire l'information intégrée dans une base de données. Elles sont fondamentales pour connaître l'origine des données et pour assurer une bonne utilisation de l'information. Dans le système *SavGIS*, les métadonnées sont conservées sous forme de fichiers au format html, qui peuvent être édités par exemple tout logiciel de traitement de texte doté d'un export en html. Ces fichiers doivent être enregistrés dans le répertoire *d\_meta* de la base de données *SavGIS*. A chaque relation correspond un fichier html (le fichier html doit porter exactement le même nom que la relation, plus l'extension .htm). L'administrateur de la base de données a le choix de la structure interne de chaque page de métadonnées, de manière à assurer la plus grande flexibilité pour la description de l'information. La création dans le module *Savateca* d'une nouvelle relation génère automatiquement un fichier html de même nom que la relation et comportant des rubriques prédéfinies : nom de la relation, type d'implantation spatiale, date de création, source, nombre d'attributs, description des attributs, statistiques, date de modification, etc. Ces rubriques doivent bien sûr être renseignées par l'administrateur. Il est aujourd'hui recommandé d'utiliser les rubriques de la norme ISO 19115.

Les métadonnées peuvent être consultées très simplement à partir de tous les modules de *SavGIS*, en cliquant avec le bouton droit de la souris sur le nom de la relation lorsque cette relation est sélectionnée dans l'explorateur cartographique : elles s'affichent alors dans une nouvelle fenêtre dont la taille peut être paramétrée dans les préférences du logiciel.

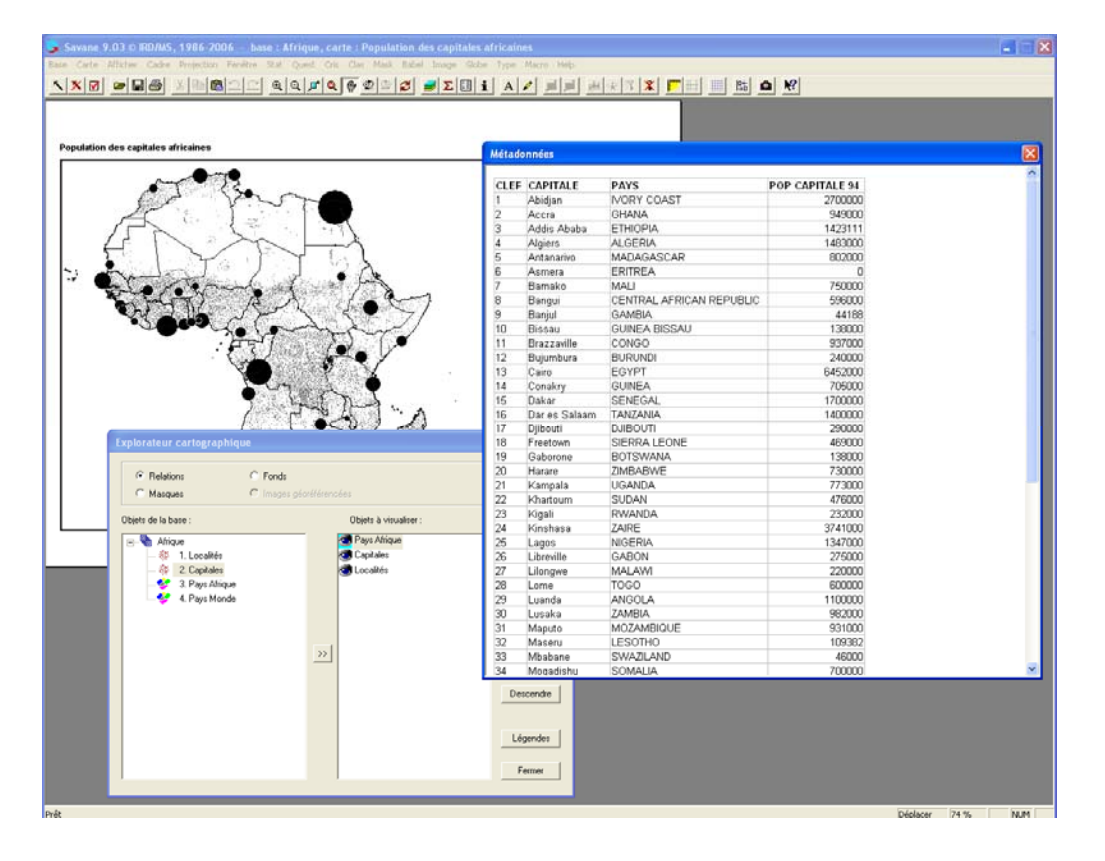

*Affichage des métadonnées de la relation « capitales » dans le module Savane* 

# **Intégrer et modifier des objets**

## **Introduction**

Une base de données est constituée d'objets, regroupés en relations et décrits par des attributs. L'opération d'intégration permet d'intégrer des objets et des valeurs pour leurs attributs dans une relation dont le schéma a été décrit au préalable. Dans un SIG, certains objets sont localisés et les relations ont des types qui correspondent au type d'implantation spatiale (zone, ligne, point, pixel) de la collection. L'attribut qui décrit la localisation des objets ne peut être saisi efficacement dans une table ou une feuille de calcul, comme c'est le cas pour la plupart des autres types d'attributs. En effet, de dimension 2 ou 3, il s'agit d'arcs, de contours, de frontières, de points, qui se trouvent le plus souvent sur un plan, sur une carte, ou dans un GPS, ou qui sont visibles sur une photographie aérienne ou une image satellite… La saisie de cet attribut de localisation s'effectue en général dans un programme spécialisé pour la saisie graphique géo-référencée. Dans *SavGIS*, on utilise le module *Savedit* pour la saisie graphique, et *Savamer* pour le géo-référencement des images (et des fichiers vecteurs, si besoin est). A chaque objet saisi graphiquement est associée la description de sa localisation (dans un format interne que l'utilisateur n'a pas à manipuler), ainsi qu'une valeur, en général qualitative nominale, qui servira ensuite de clef de jointure pour associer d'autres valeurs descriptives à l'objet saisi.

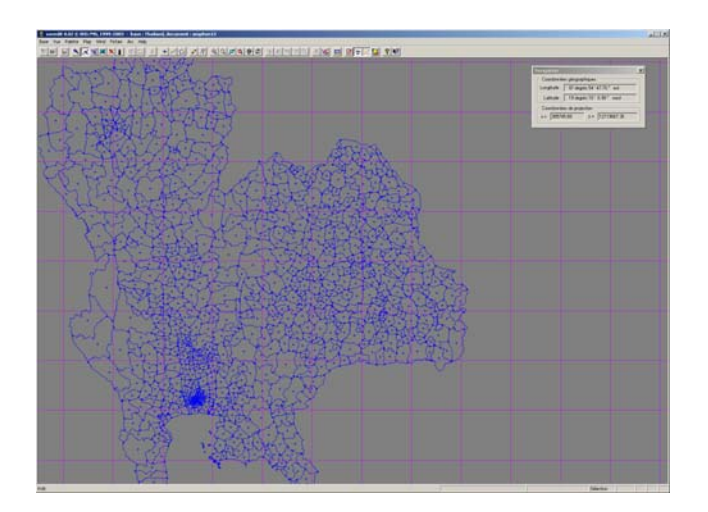

Dans le module *Savedit*, la saisie graphique d'objets et d'un identifiant descriptif associé.

 Dans *SavGIS*, la constitution d'une relation d'objets localisés (zone, ligne, point) s'effectue en plusieurs temps : d'abord la saisie graphique des objets avec le module *Savedit*, puis leur intégration dans la base de données avec le module *Savateca*, dans une relation, et enfin l'intégration des valeurs descriptives des attributs grâce à la clef de jointure, également avec le module *Savateca*.

On utilise en général un tableur ou un SGBD classique pour créer le tableau de valeurs descriptives. Les valeurs des attributs des objets sont lues dans ces fichiers et recopiés dans la base de données *SavGIS*. Les objets non localisés peuvent être intégrés plus simplement, dans le module *Savateca*, en une seule étape directement à partir d'un tableau classique dont on connaît la structure et qui contient les valeurs des attributs descriptifs. On utilise également un tableur ou un SGBD classique pour créer ces tableaux de valeurs descriptives.

## **L'intégration graphique (composante géométrique)**

L'intégration graphique crée les objets, intègre la description de leur localisation, et intègre également l'identifiant de chaque objet défini lors de la saisie graphique.

Pour les relations localisées (zone, ligne, point), la constitution des objets dans la relation peut se faire en une seule fois ou par intégrations successives de groupes d'objets (recommandé lors que le nombre d'objets est élevé). Chaque phase de création à partir d'un document *Savedit* crée un groupe d'objets (appelé feuille) dont l'adresse et la position géographique en deux dimensions sont conservées par le système, et qu'il utilise lors de l'exploitation de la base de données comme indexation primaire, dans une structure séquentielle en deux dimensions.

## **L'intégration descriptive (composante attributaire)**

L'intégration descriptive permet d'intégrer les valeurs des attributs associées aux objets. Il faut que les objets existent pour pouvoir intégrer leurs valeurs. On utilise l'identifiant, intégré lors de la phase de création des objets, pour joindre les objets et leurs valeurs descriptives.

Une fois les objets intégrés dans la relation, il est possible de modifier le schéma de la relation en ajoutant ou en supprimant des attributs. Il est également possible de modifier les valeurs des objets (directement dans *Savateca* pour les modalités, et en utilisant un tableur puis en les réintégrant pour les valeurs numériques). Ces opérations modifient le contenu de la base de données.

#### **L'intégration des pixels : cas particulier**

L'intégration d'une image géo-référencée consiste à créer (ou à remplacer) des objets pixels dans une relation de type image, et à affecter les valeurs des pixels à un attribut dans cette relation. On constitue ainsi une « mosaïque » qui peut contenir plusieurs imagettes (également appelées dalles ou tuiles), adjacentes ou non, qui correspondent à autant d'ensembles de pixels redressés que l'utilisateur a intégrés successivement. L'intégration des pixels dans une mosaïque s'effectue à l'aide du module *Savamer*. L'intégration des images ne comporte qu'une seule étape.

Pour plus de renseignements et la mise en œuvre pratique de création de base de données au format *SavGIS*, se reporter aux manuels de référence des modules *Savamer, Savedit et Savateca*.

# **Glossaire**

Ce glossaire présente la signification d'une liste de termes utilisés dans *SavGIS*.

Des termes peu clairs ? Des suggestions d'ajouts ? Ecrivez-nous ([sig-savane@ird.fr\)](mailto:sig-savane@ird.fr) !

#### **A**

**Attribut** : un attribut est un champ contenant des valeurs pour chaque objet appartenant à une relation. Les attributs sont de différents types. Les attributs nominaux contiennent des valeurs textuelles ou descriptives également appelées modalités (types d'occupation des sols, noms, catégories...). Les attributs numériques contiennent des valeurs réelles, des nombres entiers (dans le cas de canaux d'images satellitales), des valeurs de couleurs RVB (dans le cas d'une composition colorée ou d'un document numérisé). Nota : il est indispensable de définir dans le module *Savedit* le champ contenant les clefs des objets en tant qu'attribut nominal.

## **C**

**Cadre** : dans le module *Savane*, le cadre est le rectangle visible sur la page dans lequel des objets géographiques contenus dans la base de données *SavGIS* sont cartographiés. Lorsque l'on déplace le curseur sur le cadre, il est possible d'afficher ses coordonnées.

**Carte** : dans le module *Savane*, la carte correspond à la page blanche qui est par défaut en mode paysage. La carte contient entre un et douze cadres. La carte inclut généralement en plus du cadre, une légende, un titre, une échelle graphique, une rose des vents et la source des données (définis par l'utilisateur). La carte correspond à la mise en page finale et s'imprime tel qu'elle apparaît à l'écran.

**Clef** : une clef est un code nominal qui identifie un objet. Chaque objet a une clef unique. Dans certains cas, des polygones non adjacents peuvent être groupés et avoir une clef unique (objet composé de multiples polygones). Ceci est souvent le cas pour des cartes de formations géologiques ou d'occupation des sols.

## **D**

**Déclaration** : opération par laquelle l'utilisateur indique le chemin d'accès et le nom du répertoire contenant les dossiers de la base de données *SavGIS*. Cette opération conduite dans le module de *Savateca* est l'étape incontournable pour pouvoir utiliser une base de données dans les différents modules. Si la base de données *SavGIS* contient des relations de type « mosaïque », chacune d'entre elles devra être déclarée séparément. Lorsque le dossier d'un utilisateur *SavGIS* créé sur un autre ordinateur, est copié sur un nouveau poste, il doit également être déclaré dans le module *Savateca* pour pouvoir être reconnu par le logiciel. Cette déclaration permettra alors d'accéder aux cartes, aux masques, aux macro, etc… de cet utilisateur.

## **E**

**Explorateur cartographique** : l'explorateur cartographique est la boîte de dialogue accessible dans tous les modules *Savane*, *Savedit* et *Savateca* qui permet de choisir des objets à cartographier selon un ou plusieurs attributs disponibles dans la base de données (ou résultant d'une requête dans le module *Savane*). Dans le module *Savane*, l'explorateur cartographique permet également d'insérer la légende.

**Explorateur statistique** : dans le module *Savane*, l'explorateur statistique est la boîte de dialogue qui permet à l'utilisateur d'exécuter des calculs statistiques sur les objets de la base de données. Nota: les calculs ne portent que sur les objets contenus dans la fenêtre géographique - voir fenêtre.

#### **F**

**Fenêtre** : dans le module *Savane*, la fenêtre correspond à une vue sur un espace géographique donné. Les calculs et les requêtes s'appliquent uniquement aux objets inclus dans la fenêtre. Lors de l'ouverture d'une session dans le module *Savane*, la fenêtre géographique est délimitée par le cadre. La fenêtre géographique correspond alors à celle qui a été définie lors de la création de la base de données dans le module *Savateca*. Son étendue couvre généralement l'ensemble des objets géographiques de la zone d'étude. La fenêtre géographique détermine la taille en mètres du pixel interne. Plus la fenêtre géographique couvre un espace restreint, meilleure est la résolution. Ceci a son importance car la taille du pixel influence directement la précision de certaines opérations dans le module *Savane* (création de masque, rasterisation, géoagrégation, stade numérique, squelettisation…). Mise en garde : l'utilisateur peut manuellement déplacer les bords du cadre. Cette action ne modifie pas l'étendue de la fenêtre géographique. L'utilisateur doit donc être vigilant. En effet, en réduisant par

exemple la taille du cadre, une partie des objets géographiques est masquée mais les requêtes s'appliquent toujours à l'ensemble des objets localisés dans la fenêtre géographique.

**Feuille** : une feuille est une unité élémentaire d'un découpage régulier de l'espace géographique. Dans une relation, les objets sont indexés par feuilles. Une relation contient une ou plusieurs feuilles. L'indexation permet au logiciel de rechercher plus rapidement un objet et les valeurs associées (par exemple, lors d'une interrogation à l'écran dans le module *Savane*).

#### **G**

**Géo-référencement** : processus par lequel l'utilisateur établit la relation entre un système de coordonnées d'une image (lignes et colonnes de pixels) ou d'un document vectoriel et les coordonnées du monde réel (par exemple, des degrés de longitude/latitude). Le processus de géo-référencement est effectué dans le module *Savamer* en utilisant des points d'appui (amers). Le géo-référencement est associé à une autre opération appelée « redressement ». Le redressement est le processus par lequel une image est géométriquement transformée. Le redressement implique la rotation et, pour les images, la mise à l'échelle des pixels, ce qui exige le rééchantillonnage de la valeur des pixels. Le géo-référencement est essentiel pour assurer la validité de la localisation des objets dans une base de données SIG permettant de superposer des collections d'objets (relations) et de réaliser des calculs de distances, de superficies, ou encore des traitements spatiaux (jointures spatiales, recherche du plus proche voisin, restriction par masque…). Le géo-référencement d'une image (carte topographique), servant de fond de référence pour la saisie graphique, est souvent le point de départ de la constitution d'une base de données géographiques.

#### **I**

**Intégration** : processus par lequel l'utilisateur ajoute, généralement de façon définitive, de nouveaux objets dans les relations de la base de données *SavGIS*. L'intégration est un processus essentiel dans *SavGIS* et est exécutée pour les documents vectoriels et données attributaires associées à l'aide du module *Savateca* et à l'aide du module *Savamer* pour les images (voir mosaïque). Une fois intégrées, les données sont protégées et ne peuvent pas être modifiées ou détériorées dans les autres modules. Néanmoins, une intégration provisoire de données externes (Excel, Access, DBF) est possible dans le module *Savane* de sorte que l'utilisateur puisse cartographier rapidement ses données ou déceler des erreurs à corriger avant leur intégration.

## **M**

**Masque** : dans le module *Savane*, un masque est un domaine de l'espace, sans notion de valeur attributaire associée. Un masque peut être dessiné sur écran ou peut résulter d'une opération géométrique. L'opération la plus courante est la création de masques autour des objets avec une largeur constante (également appelés zones tampons). Un masque peut être également créé selon une largeur variant en fonction d'un attribut numérique. D'autres opérations sur les masques sont également disponibles dans le module Savane (inversion, dilatation, rognage, squelettisation, intersection, union, exclusion...). Un masque est utile par exemple pour choisir des objets (sélection par localisation) et plus généralement pour de nombreuses opérations qui reposent sur la localisation (création d'un attribut selon que les objets d'une relation sont inclus ou non dans un masque, géo-agrégation des objets appartenant à un masque uniquement, etc…).

**Modalité** : voir attribut.

**Module** : *SavGIS* est un logiciel SIG composé de quatre modules. Chaque module est un programme qui exécute des tâches spécifiques. Le module *Savateca* est conçu pour gérer le schéma et pour mettre à jour la base de données avec de nouveaux objets. Le module *Savedit* permet la digitalisation, l'édition vectorielle, la vectorisation semiautomatique d'images et les importations de fichiers shapefiles et de relevés GPS. Le module *Savamer* est conçu pour le géo-référencement d'images et pour leur intégration en mosaïques. Le module *Savane* permet d'élaborer des cartes, de construire des requêtes, d'effectuer des analyses spatiales et d'exécuter des calculs statistiques.

**Mosaïque** : voir relation.

#### **O**

**Objets** : les objets sont des schématisations géométriques des entités géographiques (bâtiment, route, commune...). Voir relation.

#### **R**

**Redressement** : voir géo-référencement.

**Relation** : de façon schématique, une relation est une "couche" qui contient une collection d'objets. Les objets peuvent être localisés ou non. Les objets localisés sont de trois types différents (points, lignes et zones). Dans cette catégorie sont également inclus les mosaïques qui sont des relations constituées de pixels (images géoréférencées). Les relations non localisées sont des tableaux de valeurs sans composante géométrique associée. Néanmoins, elles comportent généralement un attribut contenant la clef correspondant à une entité géographique de telle sorte qu'une jointure est toujours possible afin de cartographier les valeurs.

## **S**

**Schéma** : le schéma est la structure (armature, squelette) de la base de données organisée en relations contenant des collections d'objets décrits par leurs attributs. La gestion du schéma de la base de données *SavGIS* (suppression de relations, définition du type d'attribut, édition du nom des attributs...) est réalisée exclusivement à l'aide du module *Savateca*.

#### **V**

**Vue externe** : une vue externe est un ensemble de relations choisies (et éventuellement un ensemble d'attributs choisis pour chaque relation) auquel l'utilisateur a accès dans les modules *Savane*, *Savedit* et *Savamer*. La possibilité de choisir un nombre limité de relations est utile lorsque l'on travaille sur un thème spécifique qui n'exige pas l'emploi de toutes les relations de la base de données *SavGIS* ou lorsque l'administrateur de la base de données souhaite restreindre l'accès à certaines relations. Les vues externes sont définies à l'aide du module *Savateca*. Elles permettent aussi d'afficher le schéma des relations en arborescence (groupe de relations classées par thème).